### Computer Graphics Dortfolio

The following pieces are from my computer graphics class. They include digital illustrations created in Adobe Illustrator.

| Page 2-3   | One Hundred Lines of Value     |
|------------|--------------------------------|
| Page 4-5   | Feathered and Ink Blot Teapots |
| Page 6-7   | Values of Gray                 |
| Page 8-9   | Complimentary Coffee           |
| Page 10-11 | Crimson China                  |
| Page 12-13 | Coffe House Macchiato          |
| Page 14-15 | Chalk and Mulberry Coffe Cups  |
| Page 16-25 | Rainy Day Wine                 |

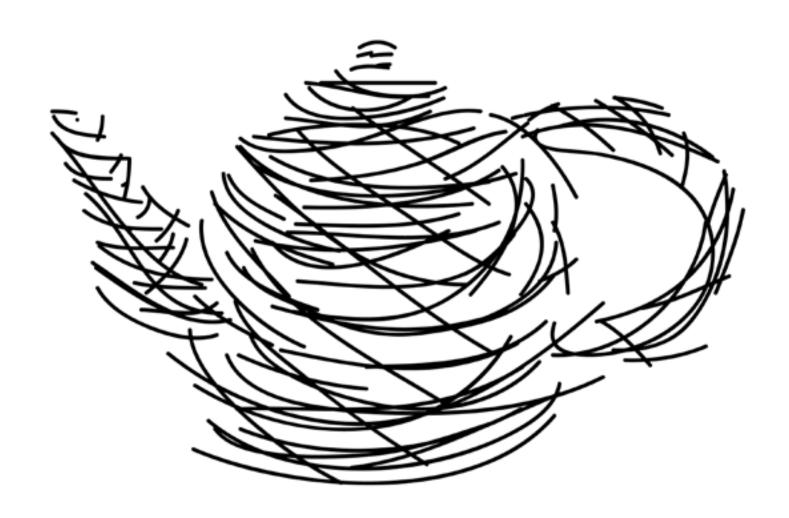

### 

HOW 100
LINES CAN
FORM A 3D
OBJECT

Craft: This computer drawing was made through the Adobe program Illustrator. The five drawings are made from one hundred lines a piece. Each drawing started at the top of the page, working down vertically to create the initial appearance of the object. After the initial image is made, I go back and add more lines in different directions to create a more recognizable depiction of the object. Keeping all this in mind, you must remember that you only have 100 strokes to complete your drawing. When I get down to the end the last few strokes are added carefully to add more detail to the object.

**Concept:** This was a drawing exercise to get us used to using the computer for drawing. The idea was to draw an object without drawing the actual contour of the said object. All of the objects can hold a liquid, linking them all together as a mini series with that one similarity. This object in particular is a teapot.

**Composition:** Since these are all basic line drawings, they are in the center as the focal point. I made the larger lines first to get the beginning details and added smaller ones to draw the eye to details of the bottles or cups that are not necessarily there.

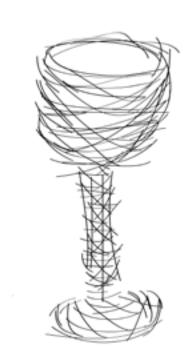

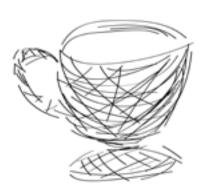

### Feathered Teapot

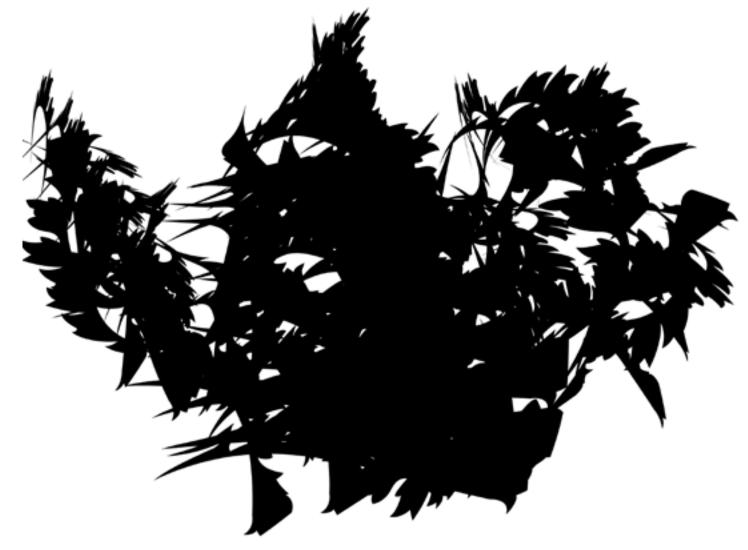

### Variations off of the original Teapot on page 16.

### I nk Blot Teapot

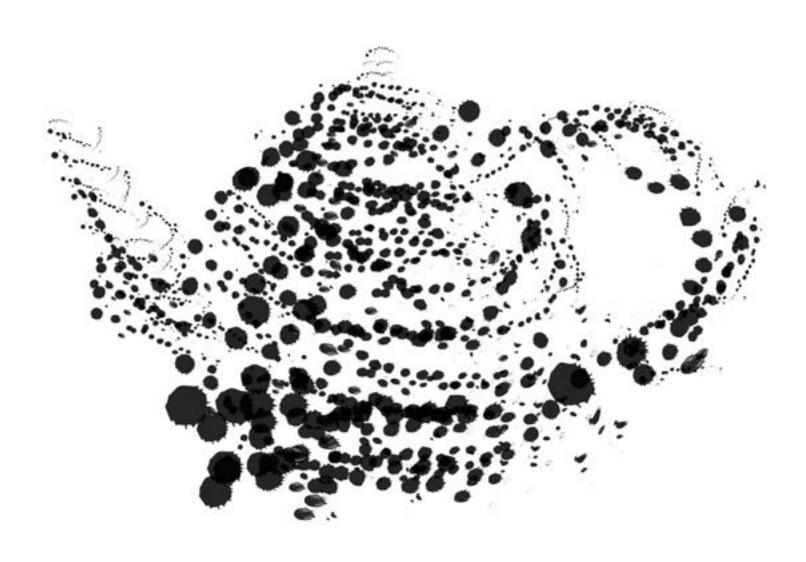

Variations off of the original Teapot on page 16.

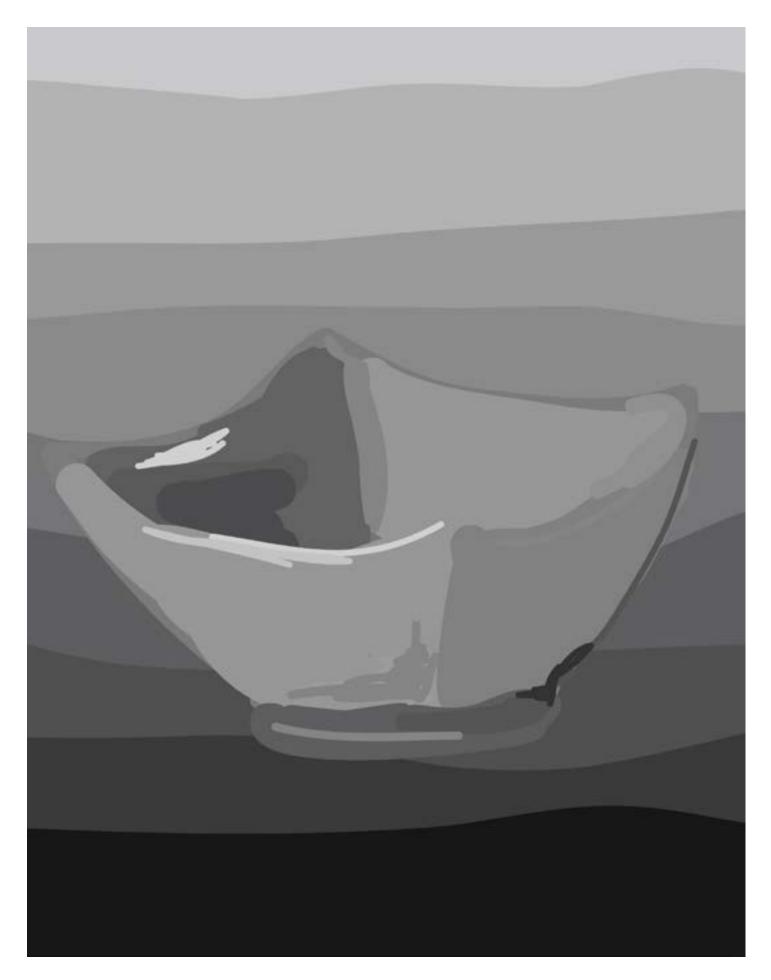

### VALUE OF GRAY

#### "Darkest part draws the eye"

**Craft:** These value drawings were created in Illustrator. I used different sized brush strokes to get the initial image of a bowl down. I then started to use different grays, on a scale of light to dark, to create a basic value drawing. Next, I added more values to create the highlights and shadows on the bowl to represent the brightest shapes and the darkest shapes.

**Concept:** I chose this square bowl because of its interesting angles. I felt the square shape would allow for a more interesting value choice than a regular round one.

**Composition:** When looking at this image, I see the darkest part of the inside of the bowl first. It draws the eye in because it is the darkest part besides a little shadow on the bottom of the bowl. The white highlights catch the eye as well. The eye tends to look at the brightest things first, as well as the darkest parts, making those two things the focal points.

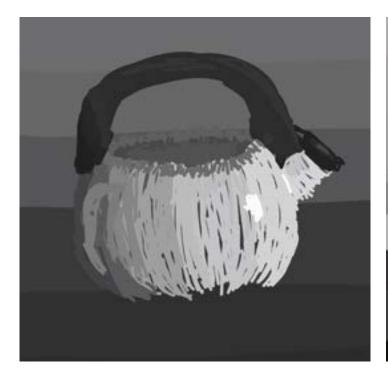

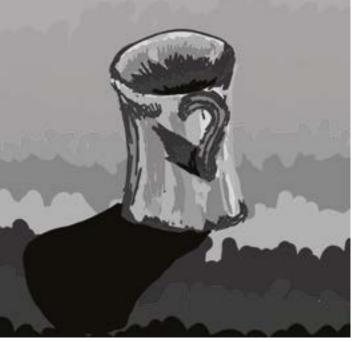

### Complimentary Conffee

Craft: These color drawings were all created in Illustrator using the brush tool and different colors. This coffee cup started off with the basic shapes that make up a cup. I used a basic yellow and its complimentary color, purple, to create these shapes. After making the first shapes, I went in with a wider variety of yellow and purple hues to create the different values on the cup. Lastly, I used the darkest and the lightest colors to create the highlights and shadows on the teacup.

**Concept:** Each of the drawings for our color week lesson had to incorporate three different types of color combinations. The three combinations were monochromatic, complimentary, and analogous color schemes. This coffee cup is in the complimentary color scheme using a range of yellow and purple hues. The background also shows a gradient of the hues of purple.

**Composition:** The parts of the image I see first are the bright highlights and the dark shadows. I am going for a more realistic style while still using some stylized strokes and I believe those highlights and shadows bring the realism aspect back into it. The stylized lines also catch the eye, making it focus on those as well.

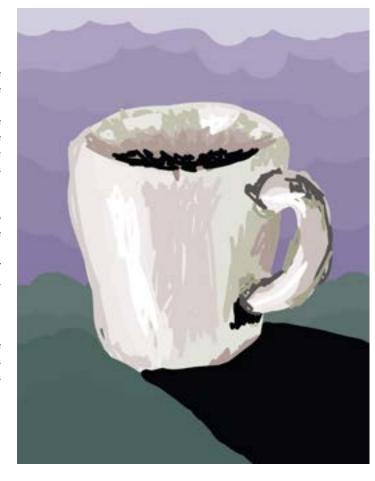

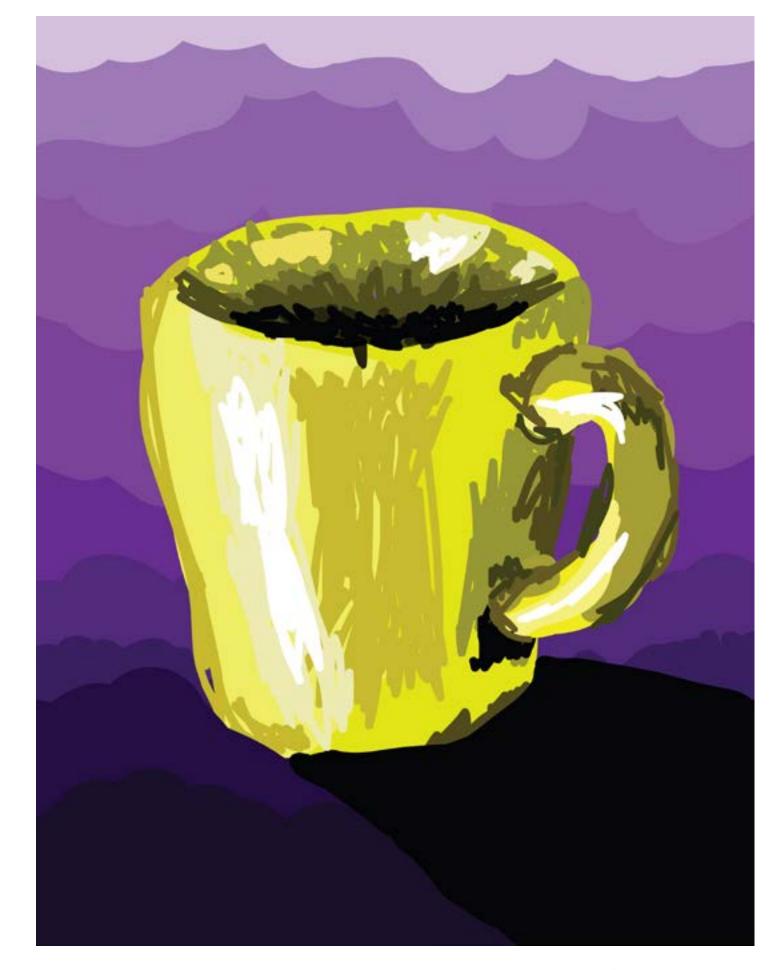

8 Lindsey Surin View Point 2013
2013 Lindsey Surin View Point 9

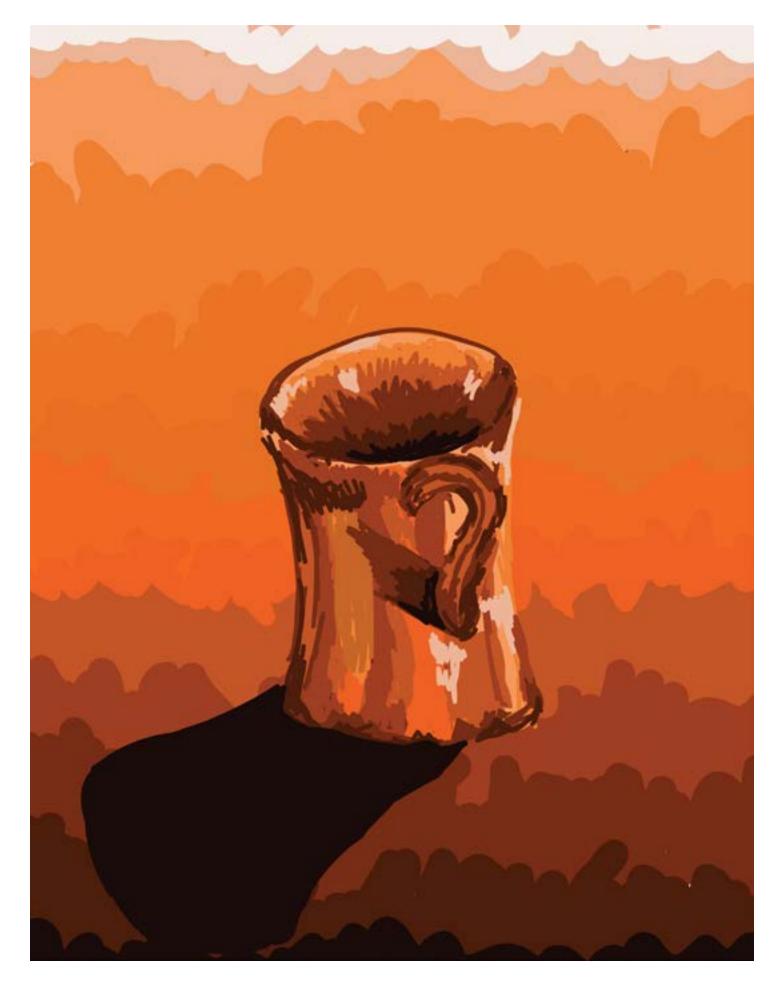

# Chimson Chima

Craft: These color drawings were all created in Illustrator using the brush tool and different colors. This teacup started off with the basic shapes that make up a teacup. I used a basic orange and a darker brick orange to create these shapes. After making the first shapes, I went in with a wider variety of orange hues to create the different values on the cup. Lastly, I used the darkest and the lightest colors to create the highlights and shadows on the teacup.

**Concept:** Each of the drawings for our color week lesson had to incorporate three different types of color combinations. The three combinations were monochromatic, complimentary, and analogous color schemes. This teacup is in the monochromatic color scheme using a range of orange hues. The background also shows a gradient of the hues of orange.

**Composition:** The parts of the image I see first are the bright highlights and the dark shadows. I am going for a more realistic style while still using some stylized strokes and I believe those highlights and shadows bring the realism aspect back into it. The stylized lines also catch the eye, making it focus on those as well.

"Gradients of Orange Hues"

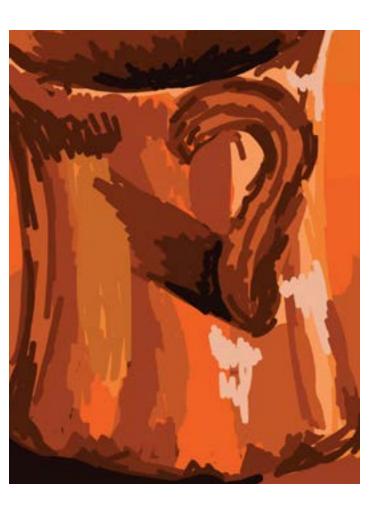

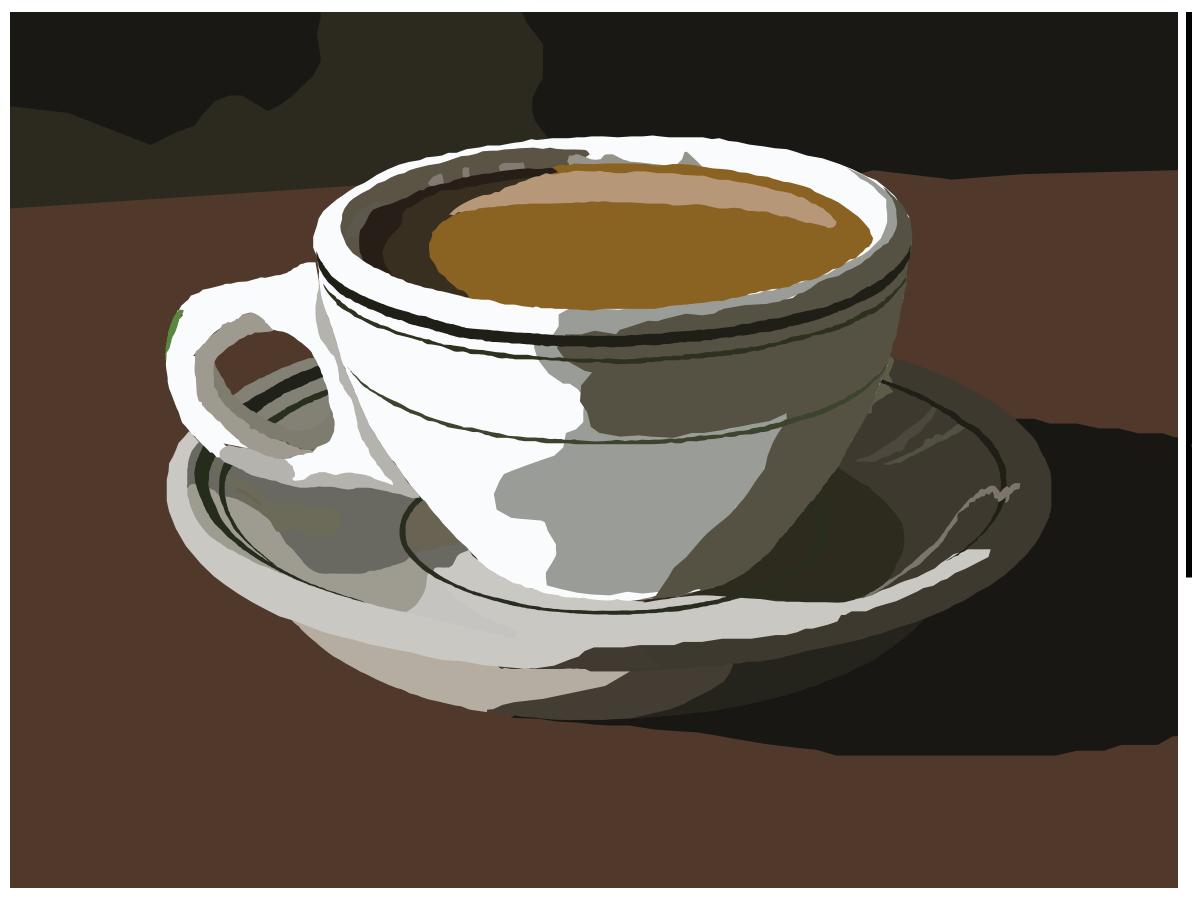

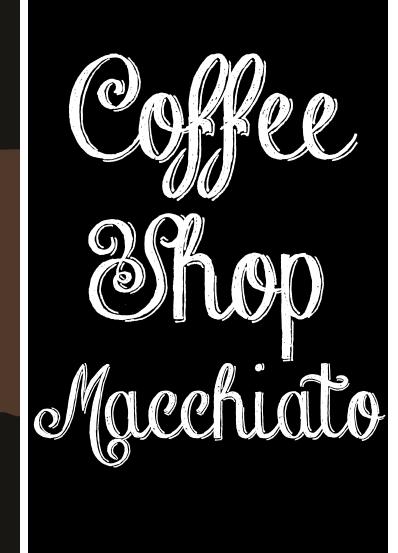

Craft: This piece was made using Adobe Illustrator. When making this piece, you start by finding an image you would like to use. Once you find an image you open it in Illustrator and lock it down so it will not move. Next you open a new layer and start using the pen tool to trace the background and its different shapes. After completing the background, I then opened a new layer and began to trace the saucer. I traced from the shapes in the back to the shapes laying in front and did the same to the next two layers of the cup and the coffee.

**Concept:** This assignment called for using the pen tool. Everyone in the class had to use the same image of a coffee cup. I was getting used to using the pen tool again since I do have prior experience with it, but it was a nice refresher.

**Composition:** When looking at this piece the eye automatically goes to the cup. The coffee cup is the only object in the piece that has a large amount of detail. Since the background is in the same range of neutral tones, the brighter shapes of the cup stand out and draw attention.

#### CHALK COFFEE CUP

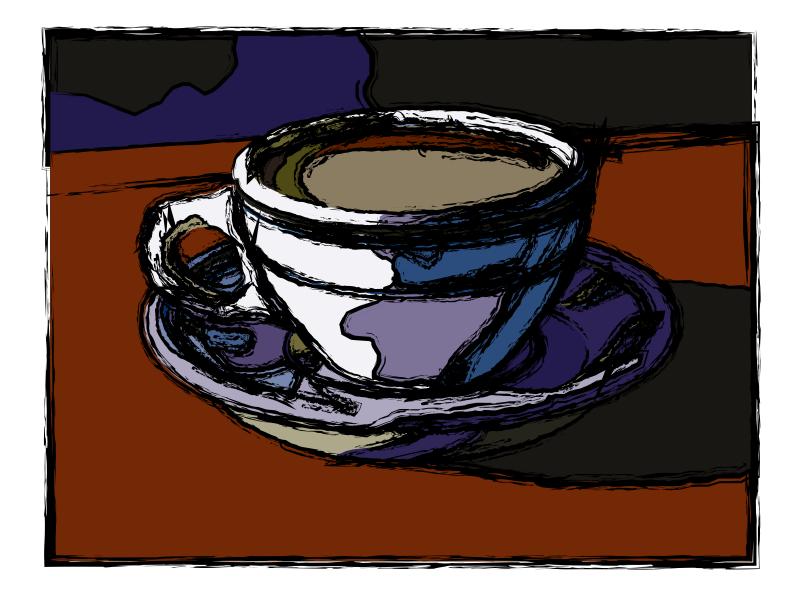

#### Variations off of the original Coffe Cup on page

### Mulberry Coffee Cup

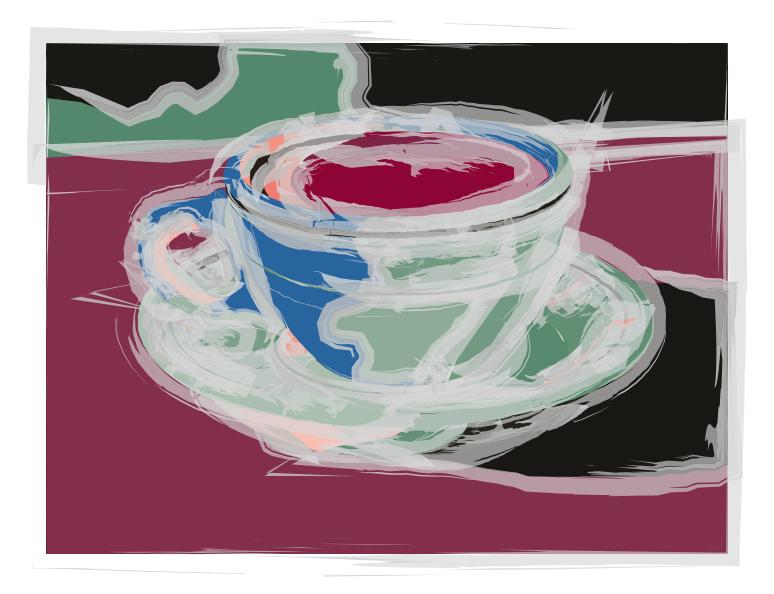

Variations off of the original Coffe Cup on page 26.

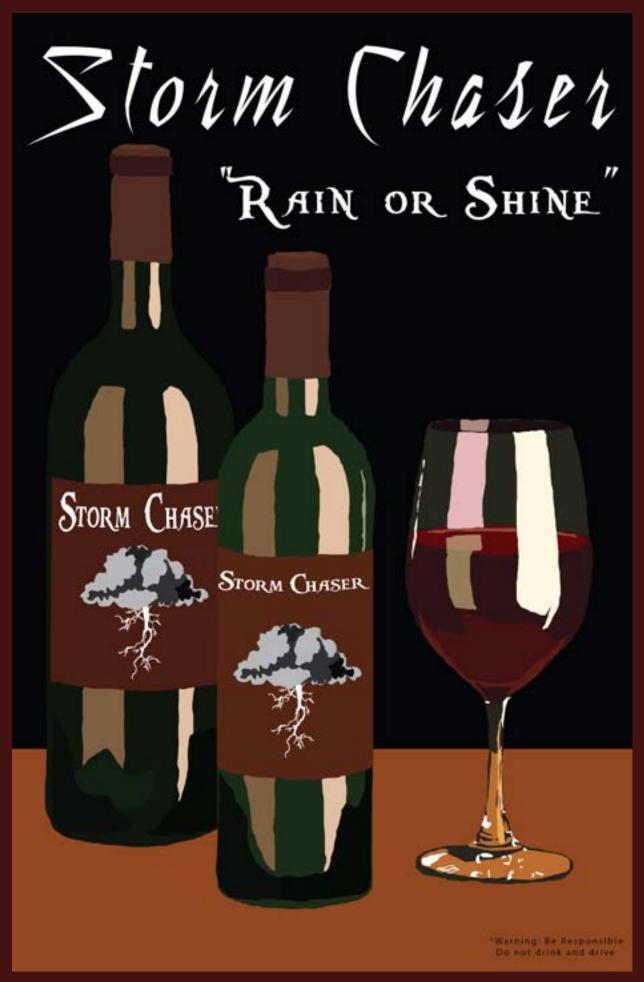

## Land Jan June

#### "ADD MORE PERSONALITY TO THE IMAGE?

image that I liked of my chosen product. Then the image was placed into an Illustrator file and I began to work. I started off with the background then moved on to the wine glass. I I used four different fonts between the three pieces to make them used the pen tool to trace the image's shapes starting from the back different. After the text I changed the color of the wine bottles and and ending with the highlights. After the wine glass, I moved on wine itself to add to the variations. to the two wine bottles. I did the same to these as I did the wine glass. After the bottles were done, I went on to add the label to both bottles using Mirella Script as the font for my name brand of wine.

Tith this assignment we were given more freedom on the subject matter. The theme we had to incorporate was weather/sky and we could use that in any type of marketing category. I chose to do a wine called Storm Chaser to pull in the weather theme.

pon looking at the image the eye goes directly to the middle wine bottle. Since it has the most detail and is in front of the other wine bottle in the background, it calls attention to itself. The middle wine bottle is in the foreground while the other two objects are in the middle to background, making it the center of attention. The label is in the center of the piece since our eye automatically goes to the middle of a picture.

his piece was constructed using Illustrator. First I found an he variations of this project were made in Illustrator and I made them larger to 11x17'. After re-sizing my piece by using the artpad, I went in and added text using the type tool.

> sing the weather/sky theme, I wanted to find a font that played into my title, Storm Chaser. I found fonts that played the theme up and allowed for a better piece. With these new variations on my original topic, I wanted to add more personality to the image. I picked the fonts that added to the story of the piece. Since they are only wine bottles, I needed fonts that would play up the weather factor and call attention to that theme. Using the ones that I did, I feel they added the "storm" personality. Also changing the colors slightly I felt would add to the dramatic and romantic feel of a wine bottle advertisement. I wanted each feature to play off one another to make the storm/weather theme more apparent and come to life.

> oing off of the bottle with the text being the focal point, Tall the other pieces and text are placed to add more to the theme and piece as a whole. The glass is placed on the right to balance the two bottles on the left. Also, there is a bottle behind the middle focal bottle to emphasize the brand and title, but also to complete the balance.

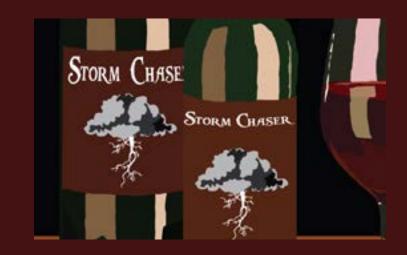

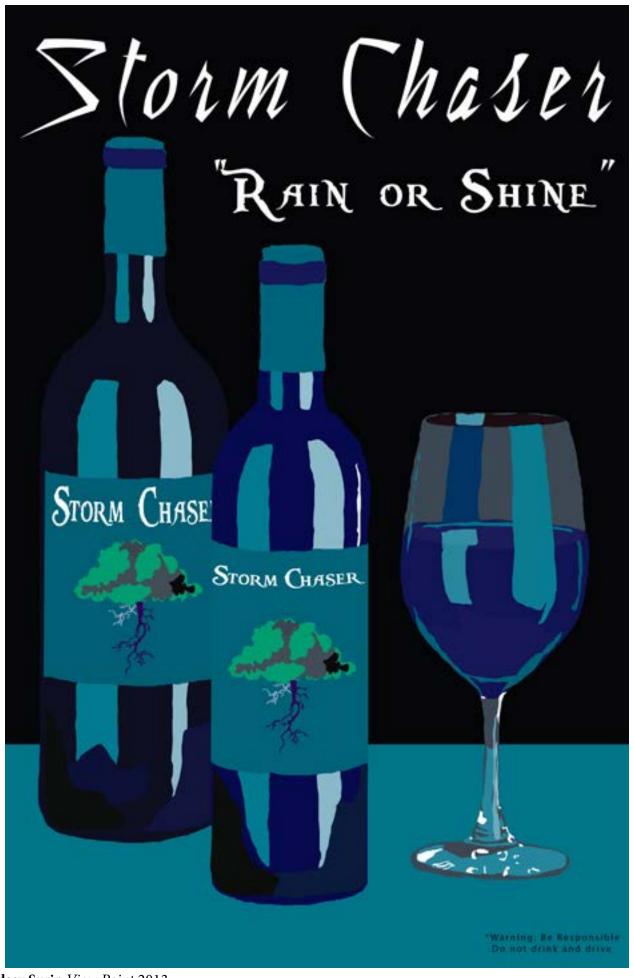

### RAINYDAYWINE

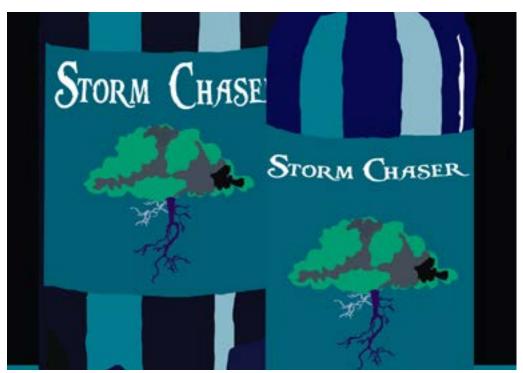

"When you think about it, how many blue wines have you had?"

Upon learning how to make more variations using Illustrator, I created these variations of my original design. I used the piece from the last assignment and opened that in Illustrator. After opening the image, I opened my color guide from the windows menu. Then using the color menu, I selected a color scheme, such as monochromatic, complimentary, high contrasts, or low contrasts. Once I picked a color scheme, I went into the color profile to pick the theme of the colors being used. These include such themes as art history, foods, nature, etc. There are endless options, but to find the ones I liked, I simply just played around. Upon finding some variations of my original piece that I liked, I used them to create a functional advertisement for my wine bottles, "Storm Chaser".

Storm Chaser was given more personality in the last assignment by the use of type and the fonts being used. In this assignment, I wanted to add even more personality and flavor to the wine bottles by playing with the colors. In the image with the bright red colored wine, I wanted a playful, yet serious feel. In the green

based image, I wanted a fresh, clean, olive based palette giving off a classy feel. The black and white image was to portray an old time feel and give a gray scale image that would not distract or impact the viewer based on color. The only thing I wanted a main emphasis on was the titles and brand. Lastly, the blue wine bottles were made blue to add a "storm" quality to them. I wanted them to be interesting and stand out from the rest. When you think about it, how many blue wines have you had?

Much like all the other variations, the composition did not change. The focal point is the middle wine bottle with the brand name clearly and fully visible. The second wine bottle and the wine glass are there to make a more balanced image. The wine glass adds to the piece by showing the contents of the bottles and what the consumer would be buying. It gives extra insight and more information to portray the item being sold. The title is clearly printed across the top for everyone to read with a slogan underneath. Both also use the font from the bottle itself and a storm themed font.

18 Lindsey Surin View Point 2013
2013 Lindsey Surin View Point 2013

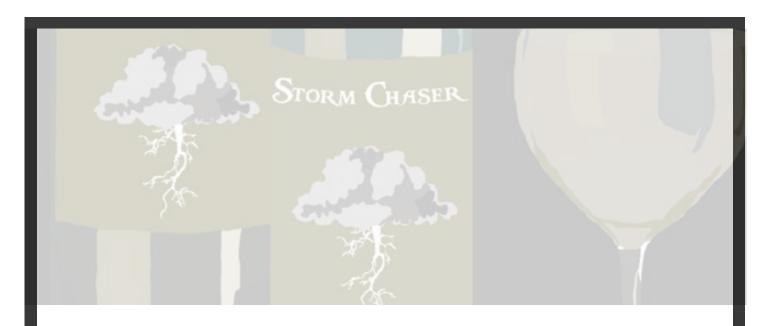

For this assignment, we were introduced to InDesign. Each of these magazine spreads were constructed using InDesign. To begin, you start by opening a new document in InDesign and make sure your pages are a number that is divisible by four. That way you can insure you will have something on each page of the book. After opening this new document, you can begin to place images into your magazine. You go up to file, then click on place. This will allow you to "place" a part time image on one of your magazine spreads. After placing images into your magazine, you can also add type. By going to the type tool and dragging a box on the page you can create headlines, decks, bylines, captions, and other things.

These four are variations of the same two page spread. Each two pages represents the same advertisement, only in a different way. The first two incorporate the same image with the original colors while the second two are the same image just different colors. By using the different image, I wanted to add to the variations giving a different perspective on which of the images would look best in my magazine.

To start the magazine spreads, I began by placing a large full page display of the art I created. This would allow for the entire advertisement to be seen by the viewer. On the opposite page I placed a large scale headline, which included the title of the piece. This week's spread was based off of the "Storm Chaser" Ad I made. Each page includes a headline at the top that states "Storm Chaser". All of the headlines are placed at or near the top in large print to draw the eye to the article. Next, all the spreads contain a deck or pull quote to make the reader want to read the article. Under the deck is the body copy. The body copy contains the information from the other posts describing the process of making the piece through the categories of craft, concept, and composition. I also added little detail shots of the art to show the small details in each image. To finish I added the folio to the bottom of each page containing the name of the magazine, the year, and the page number.

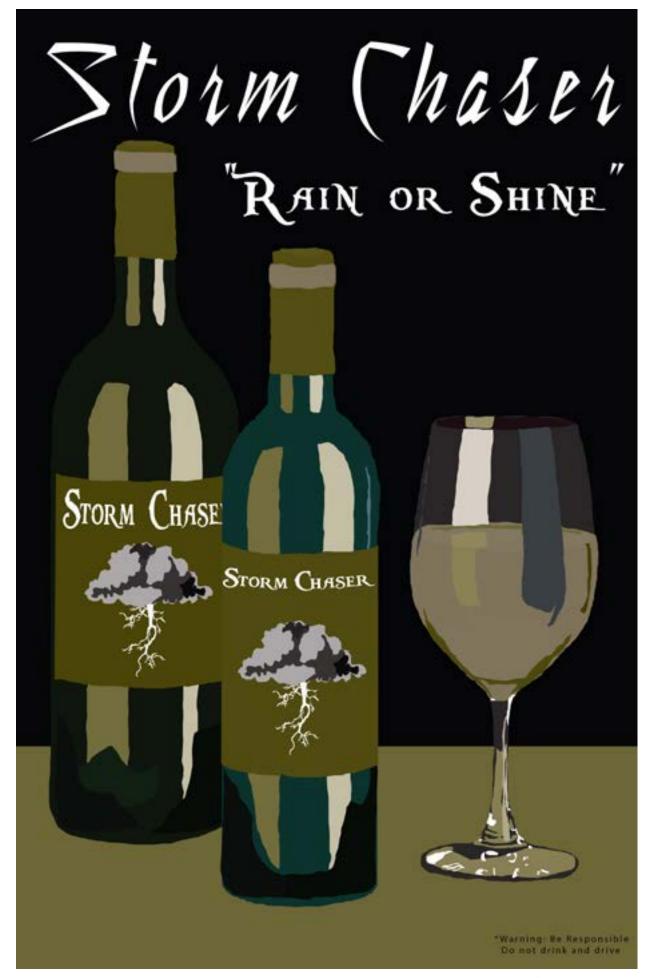

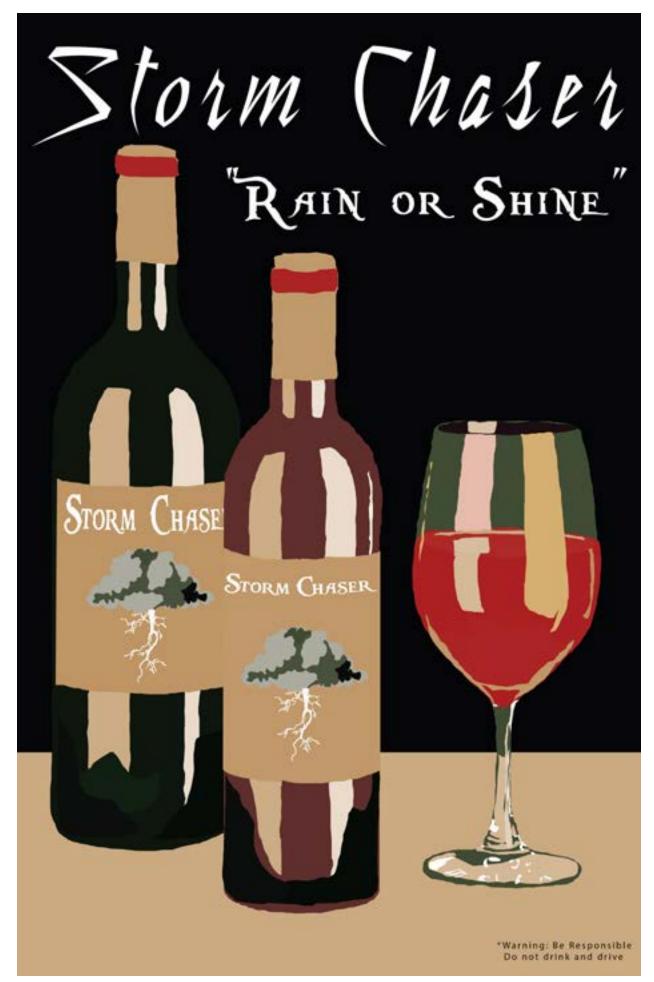

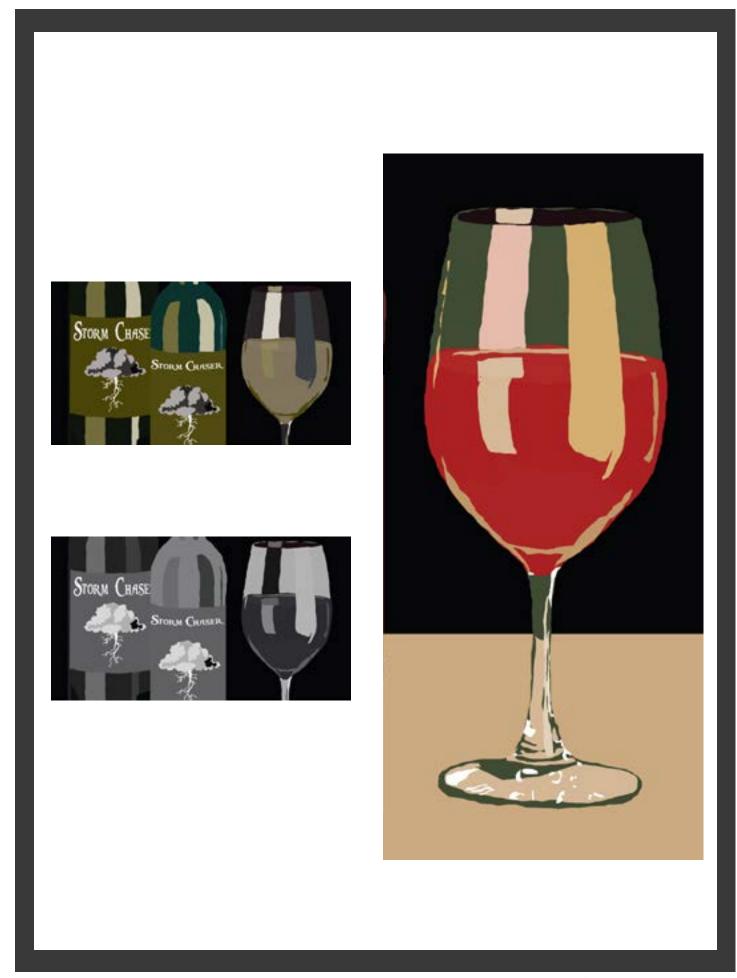

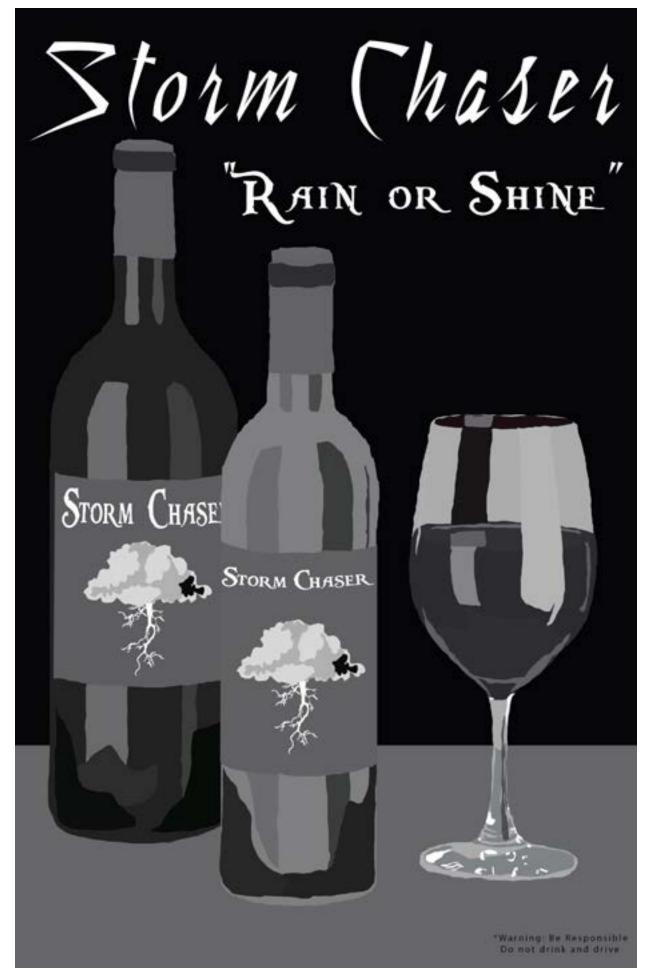

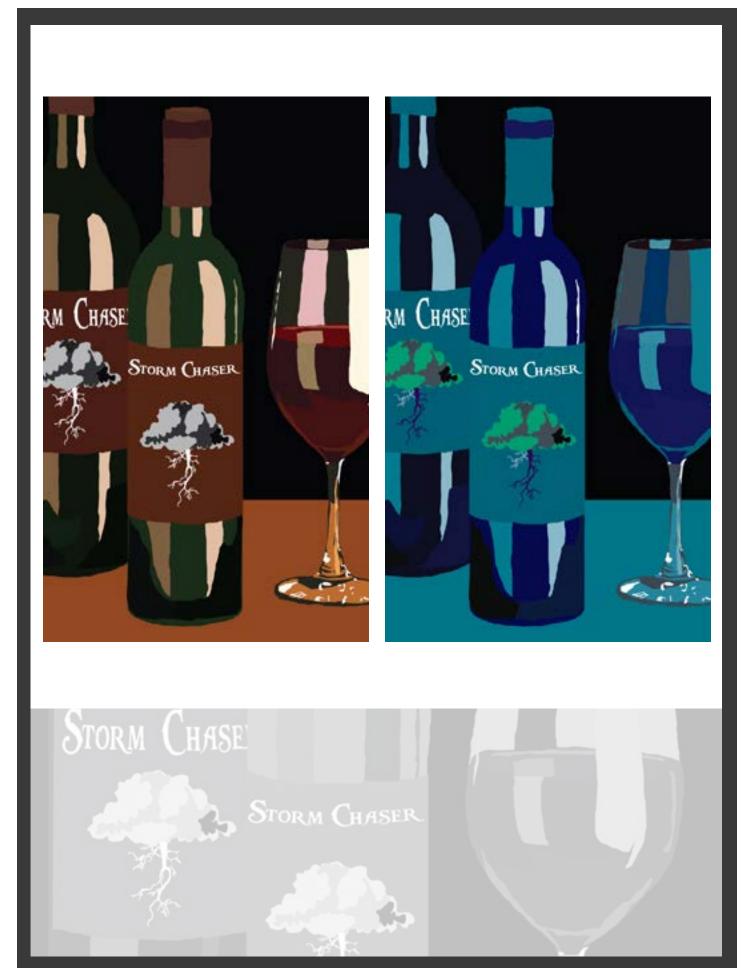

# Art Dortholio

The following pieces are from my drawing and photography portfolios. They include drawings created in graphite, charcoal, colored pencil, and photos created using my digital camera.

#### Drawings:

Page 27 Red Lips Page 28 King of Pop Page 30 Gotham's Greatest Page 32 Ol' Blue Eyes Page 34 The King Page 36 Window to the Soul Page 38 Socks Page 40 Elephant

#### Photography:

Page 42-43 Waterfalls
Page 44-45 Flowers
Page 46-47 Yellow Flower
Page 48 Pumpkin Farm
Page 49 Flower and Butterfly
Page 50 Flower and Bee
Page 51 Mirror Mirror on the Wall

#### About the Artist:

Page 52

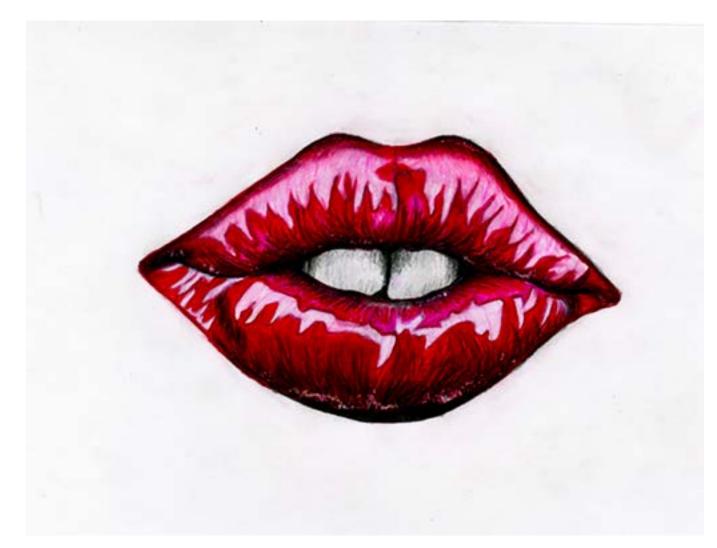

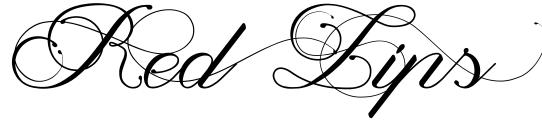

This piece was made using colored pencil. I wanted to expand my knowledge of blending with color pencils and I picked red lips for their vibrant and rich color.

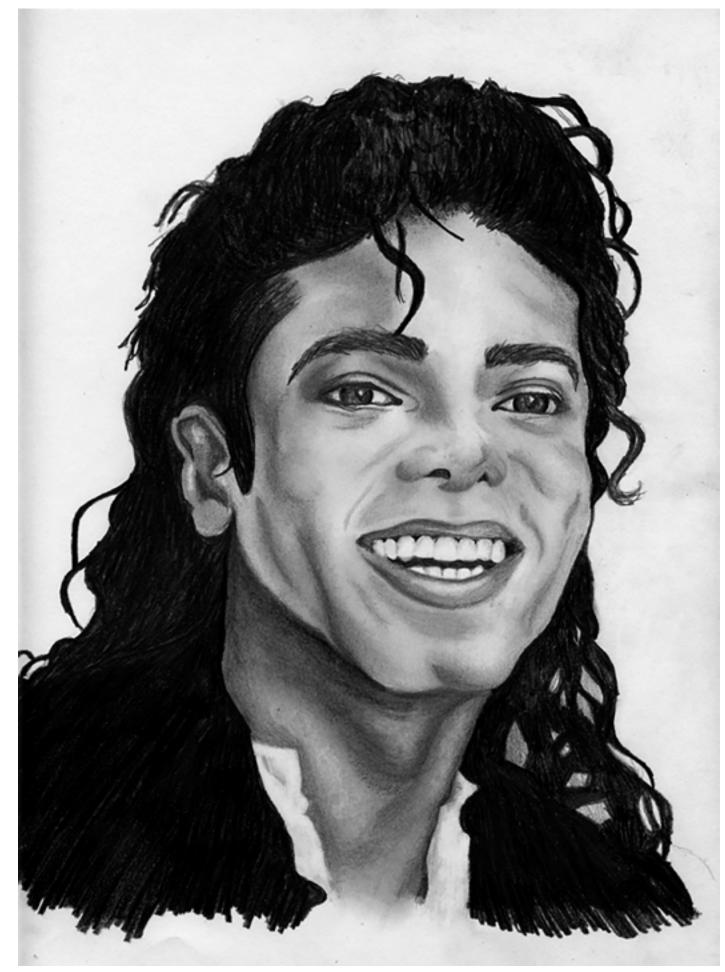

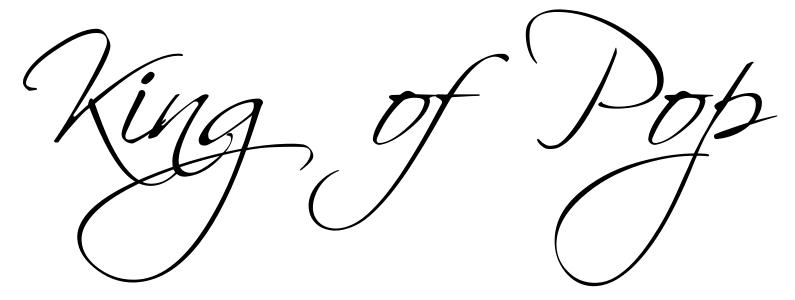

"The greatest education in the world is watching the masters at work."

-Michael Jackson

This piece is a portrait of Michael Jackson and was made using graphite. It was inspired by my great appreciation and fondness of Michael. I felt he was a creative genius in everything he touched and produced. I consider him to be one of the greatest artists of all time and I wanted to pay tribute to him in the best way I know how. I used the process of applying a light layer of lower weighted graphite pencils first to create the initial structure of the face. After the portrait began to come to life a bit, the heavier weighted pencils were added to create the variety of shades on his face. Following the values, I used a kneaded eraser for the highlights to create his unique and recognizable bone structure.

# Ootham's

# Greatest

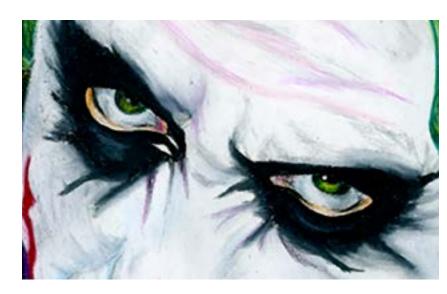

"Why don't you give me a call when you want to start taking things a little seriously? Here my "card.

-The Joker

I have always had an interest in the Joker from the time Heath Ledger brought him to life in a new light. He is a twisted character that was fascinating to me. He is described as a psychopathic clown who seems to have zero empathy towards the crimes he commits. The inner workings of his mind sparked an interest in my strange liking of this misunderstood, dark and twisted character. I wanted to make a piece that reflected his personality that I could keep for myself. I started with a contour drawing of the Joker's face. I then applied a thin layer of Prisma Colored Pencils to create the basic underlay of his made up face. I wanted the scars to be just right and this required attention to detail in Ledger's actual face with the scars applied to them. I referenced a picture of him getting the scars put on his skin in the makeup chair. This allowed me to see the small shadows and exact location of how they were on his face. After creating the scars, I went in and added a thicker layer of colored pencil to give the piece a paint-like quality that I prefer in my work. When completed the final mixing and layering of the colors, I used a black and a white colored pencil to add even more highlights and shadows to create a more dramatic feel. Overall, the Joker is one of my all time favorite pieces that exemplifies skills I wanted to work on which turned out well in my favor. He was the first piece that I created entirely in colored pencil and I could not be more proud of him.

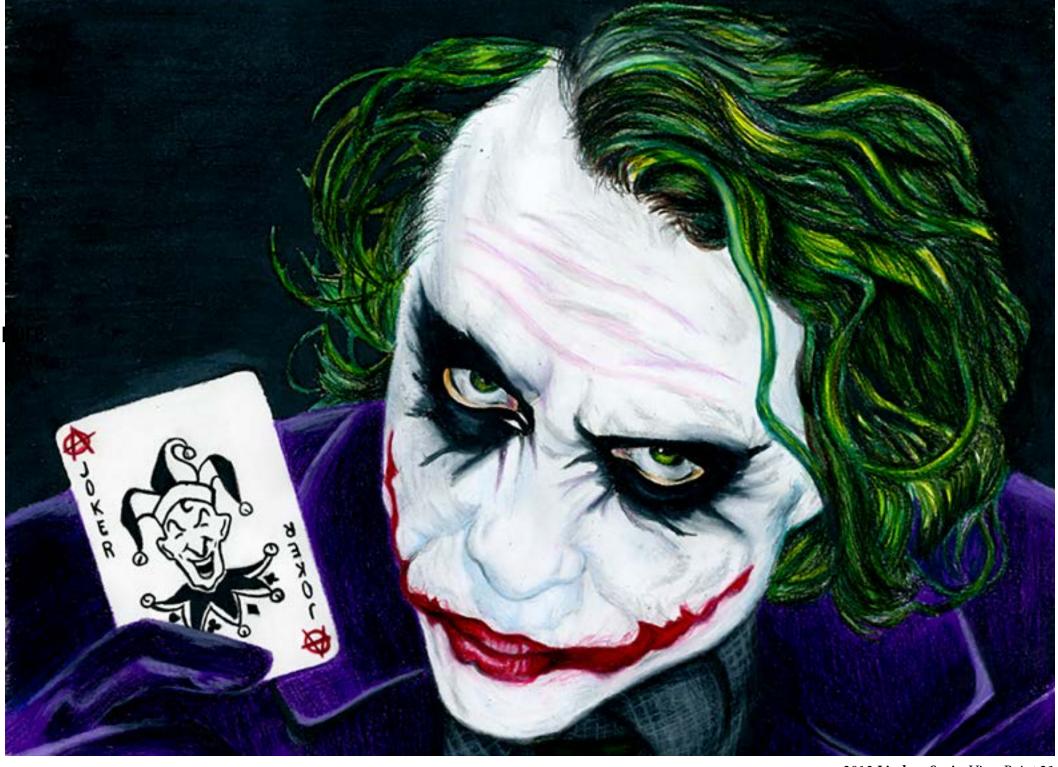

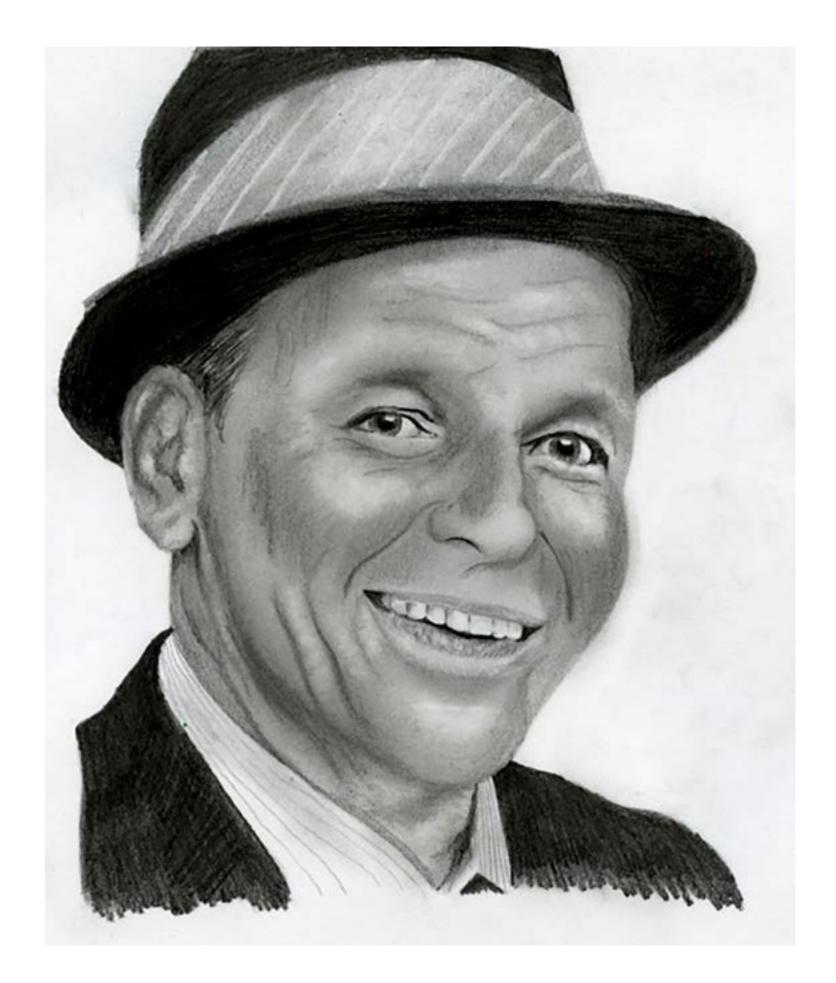

# Of Solve Eyes

"I would like to be remembered as a man who had a wonderful time living life, a man who had good friends, fine family - and I don't think I could ask for anything more than that, actually." -Frank Sinatra

Frank Sinatra is another one of my all time favorite artists. I love music with a classical, jazzy, big band flair and Frank is one of the bests. Since most of my previous portraits that I had done were of women, I wanted to expand my portfolio of men. Frank being one of my favorite guys, he had to be one of them I tried. I started with a contour drawing of the face, going on to add shades and highlights to make his face come to life. I used the heavier weighted pencils and my kneaded eraser to add the darkest and lightest parts to his face. I was pleased with the outcome and I am happy that I get to keep him in my portfolio.

"Values are like fingerprints.

Nobody's are the same,
but you leave 'em all over
everything you do"
-Elvis Presley

Going along with the expanding of my portfolio of males, I went with another familiar face that people would recognize. I want people to be able to see the likeness of my drawings to the person I am drawing the picture of. That is why I chose these famous men to represent that quality. Elvis is a face the entire world would recognize so he was the perfect fit. I also am a big fan of his music. I first picked a photo of him that sparked my interest and stood out to me. Then I started with the contour and added the shading to bring him to life. I wanted to emphasize the lights and the darks in this delicate image of him so I played them up with my kneaded eraser and darkest pencil.

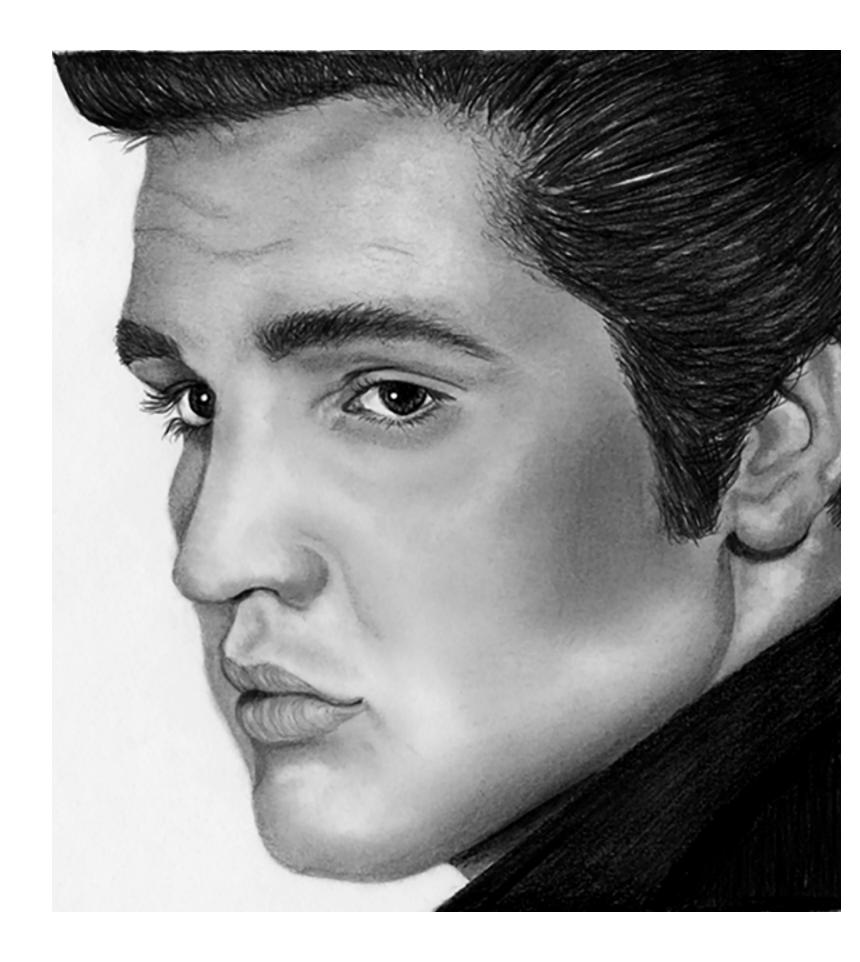

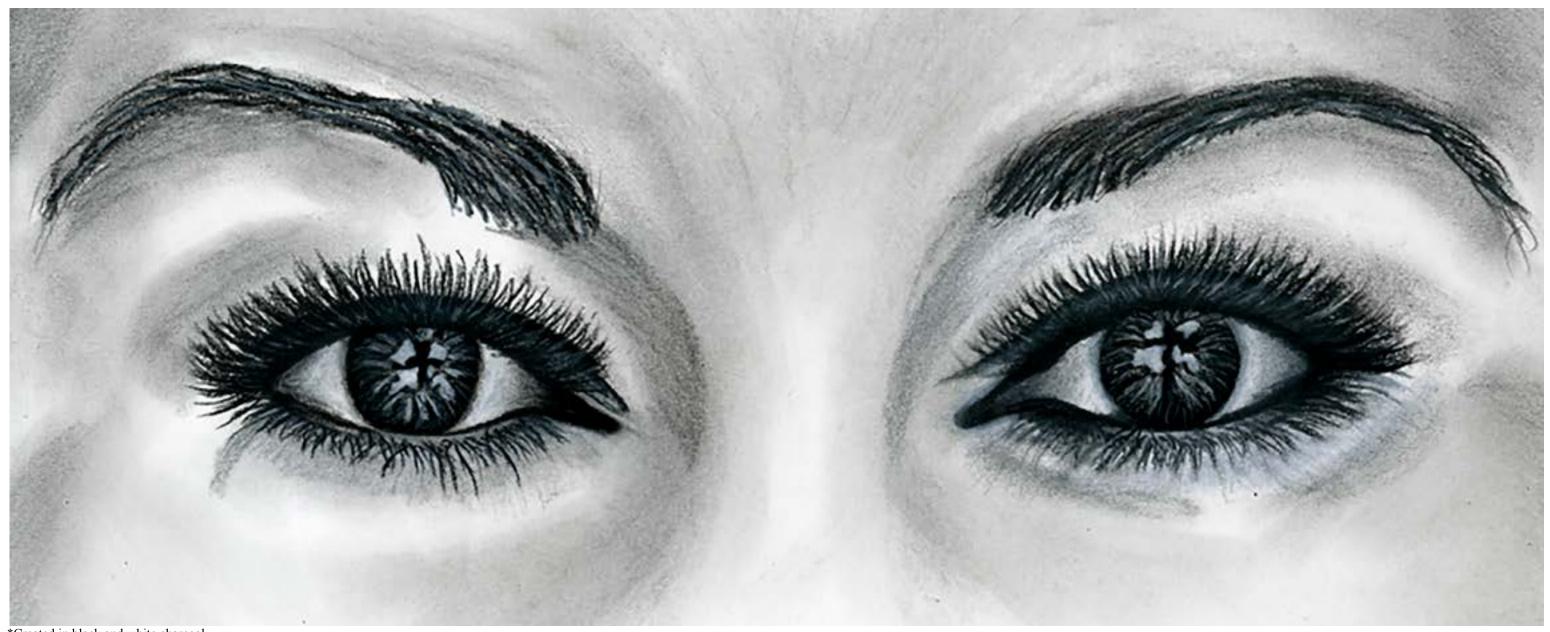

\*Created in black and white charcoal.

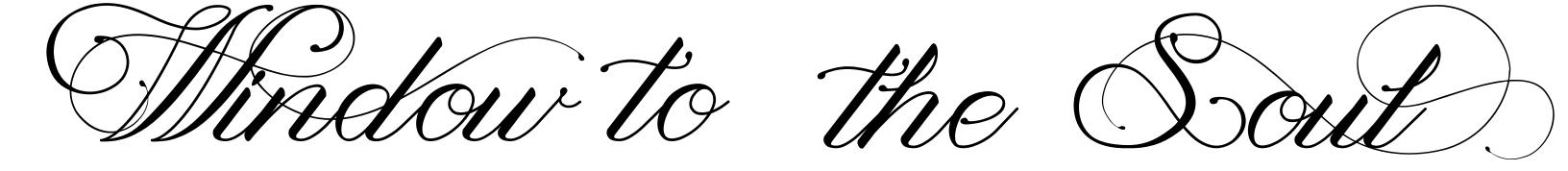

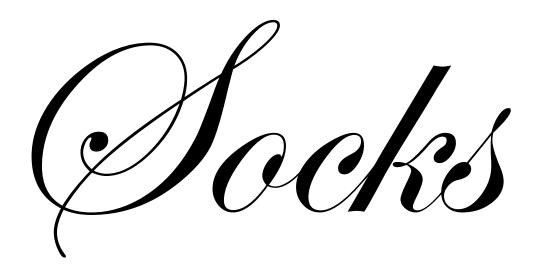

"The essential joy of being with horses is that it brings us in contact with the elements of grace, beauty, spirit, and fire." -Sharon Ralls Lemon

Socks was the pet and show horse of a friend of mine. I was asked if I could draw Socks in memory of her. She was an almost completely black horse, which served as a challenge for me. Charcoal was the best medium to create these dark colors, which was a challenge in itself for me. Also, I am used to drawing people and animals normally are difficult for me. I took on this project to improve my skills and to challenge myself. Socks started out as a contour drawing of the horse. Next, I added light shading using charcoal. After completing the initial shading I then added the darker shading to create a realistic portrait of Socks.

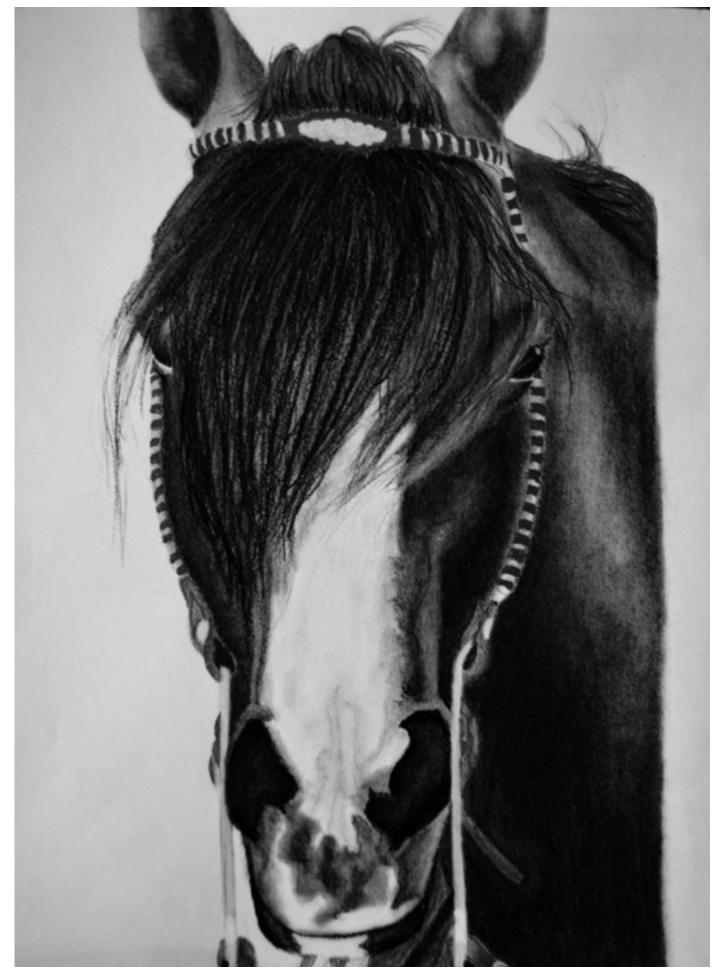

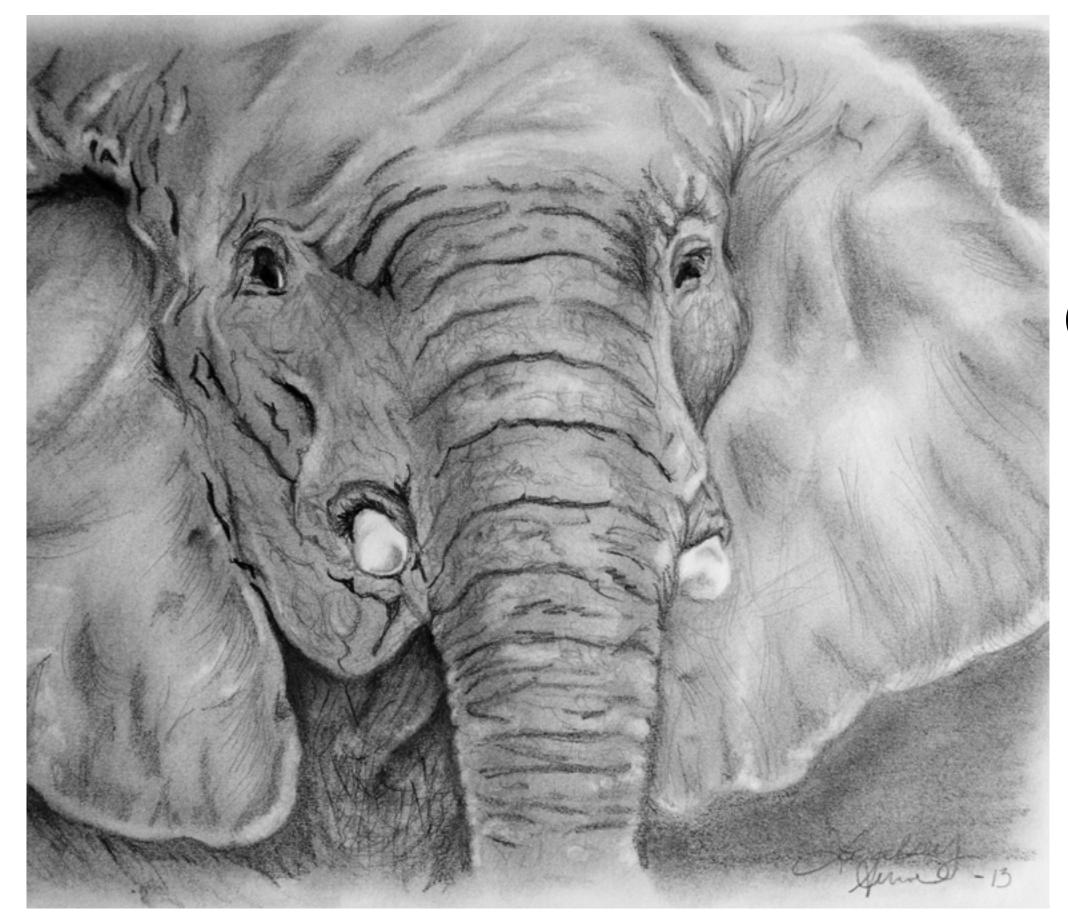

# Etophant

"Elephants have the largest brains of any mammal on the face of the Earth. They are creative, altruistic and kind." -Ingrid Newkirk

This elephant was also created for a friend who loves elephants and collects them. I wanted to make a piece that was of something that she loved a lot and the elephant was the perfect option. He is made of graphite and started as a contour drawing. Next he received a variety of shadows and highlights to make him look realistic. To add details, his wrinkles came next. This was a tedious effort, but definitely made the piece in the end. I was proud of him because he is one of the first realistic animals I drew and he turned out better than I expected.

The following are images from my photography portfolio.

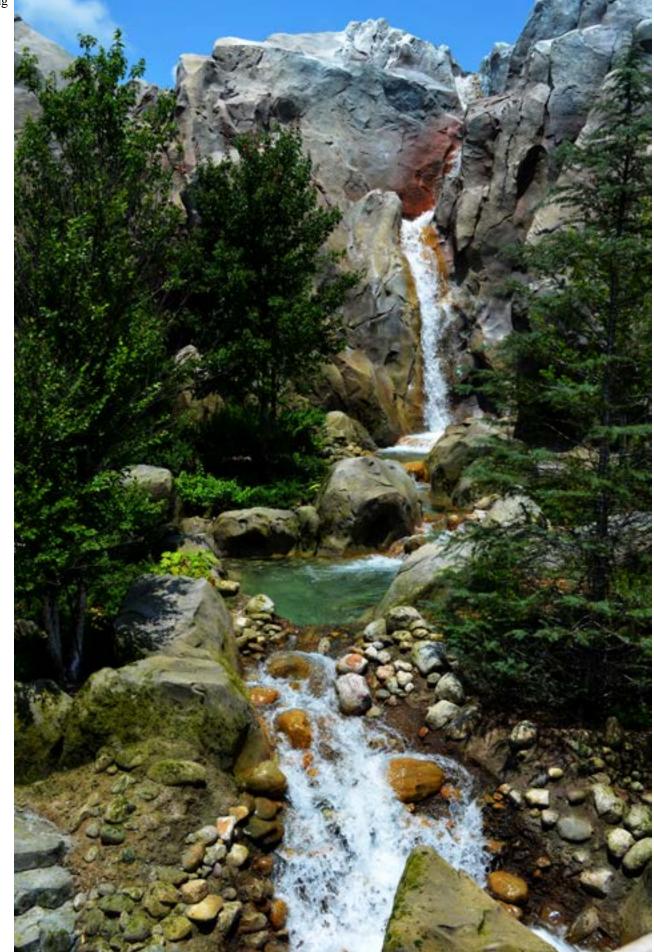

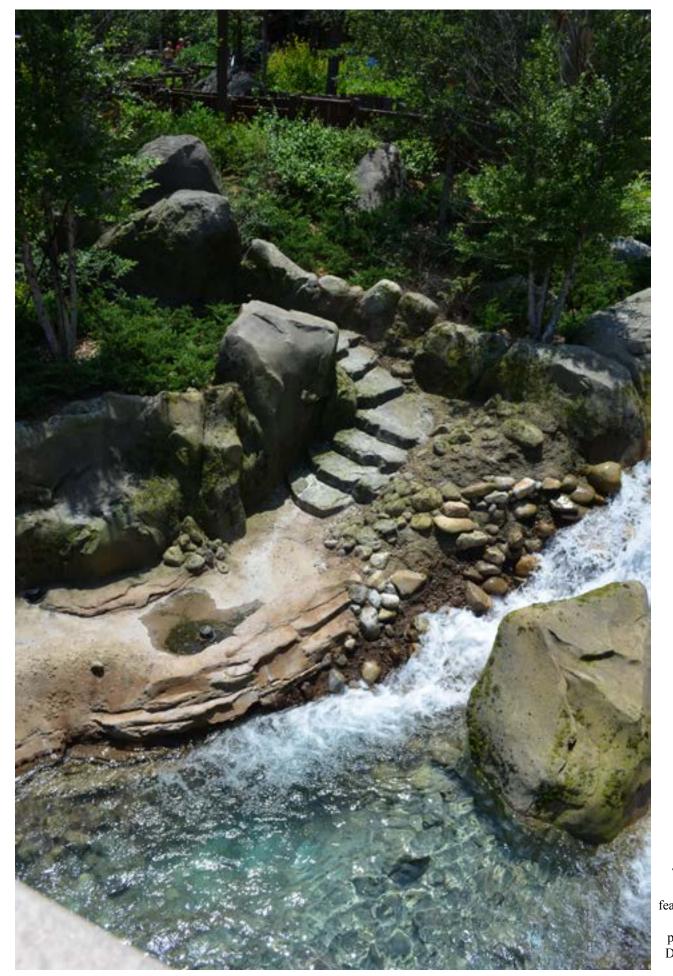

These photos are water features located in various places in Walt Disney World.

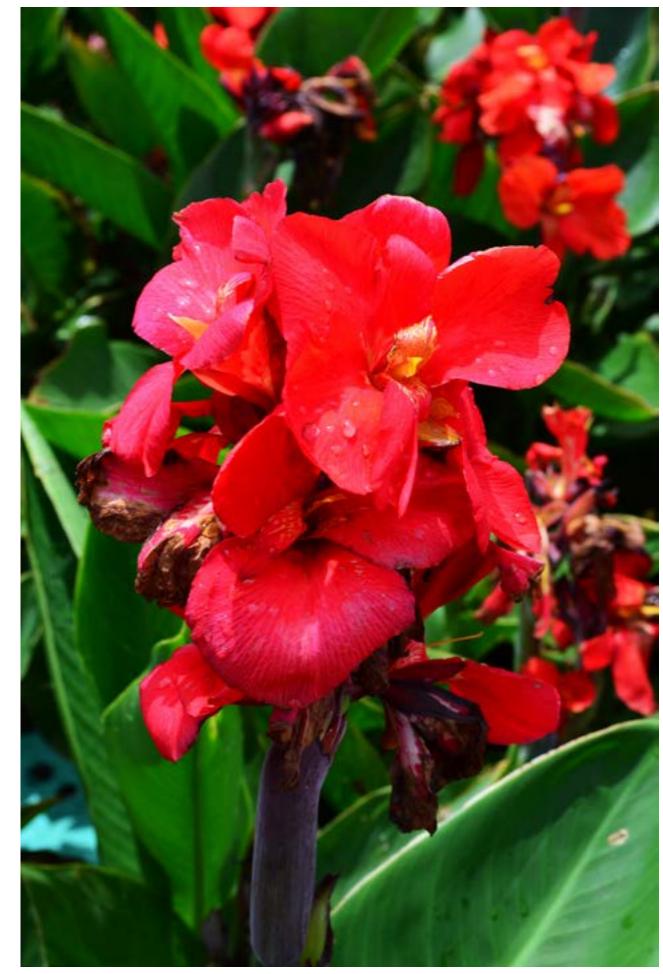

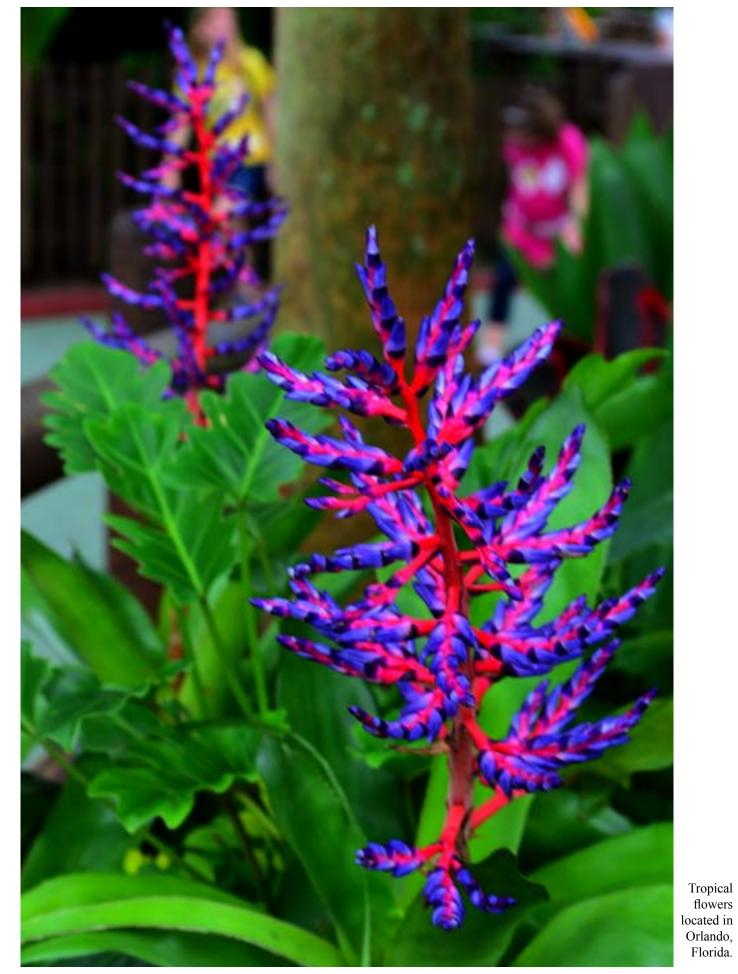

44 Lindsey Surin View Point 2013

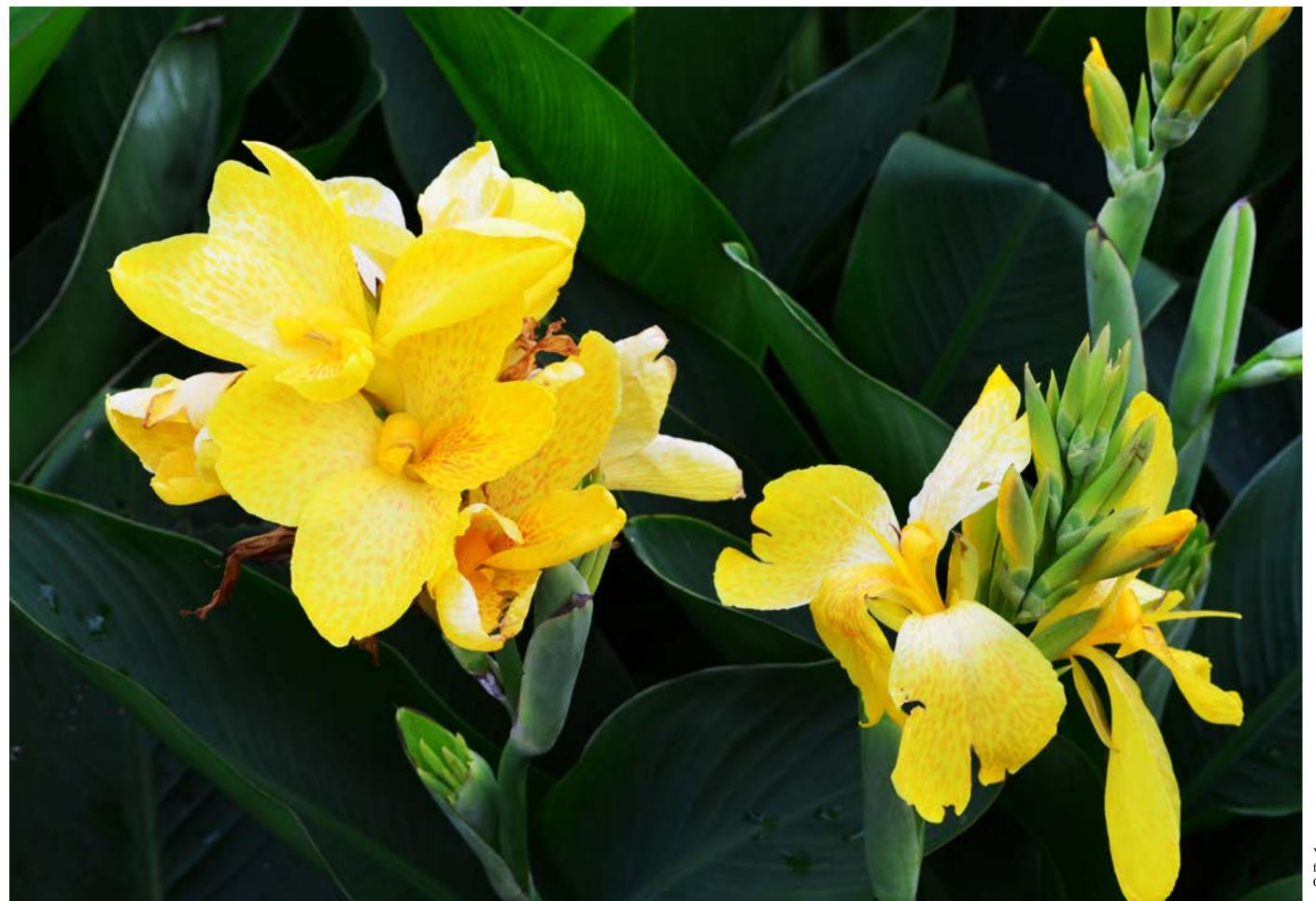

Yellow tropical flowers located in Orlando, Florida.

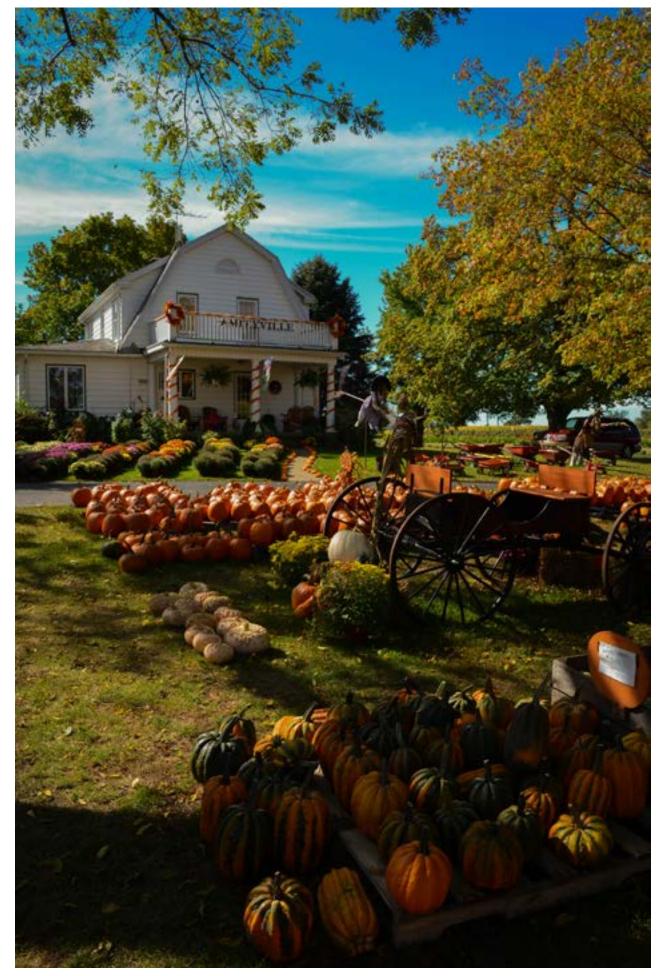

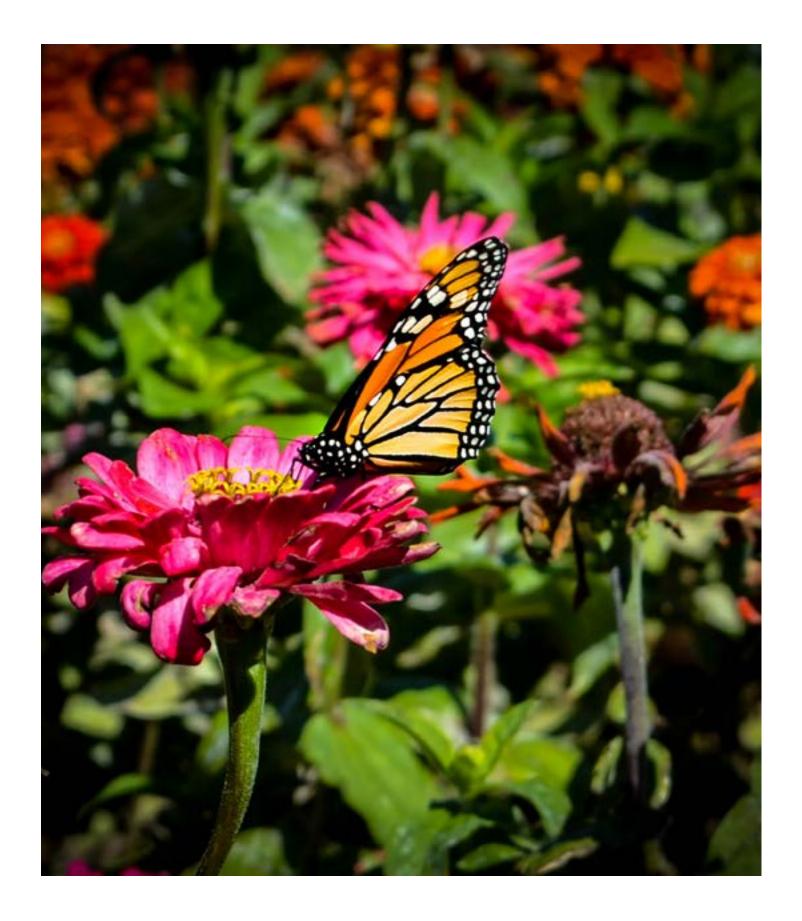

Pictured to the left on page 48 is a Pumpkin Farm located in New Buffalo, Michigan

Pictured above is a flower in the same Pumpkin Farm with a Monarch Butterfly perched on the petals.

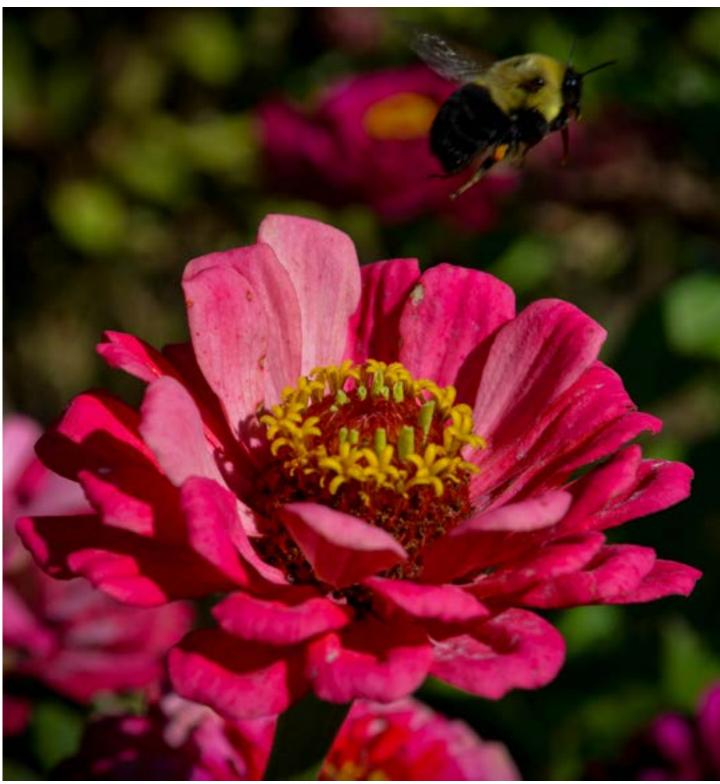

Pictured above is a flower from the Pumpkin Farm with a bee flying away from the center.

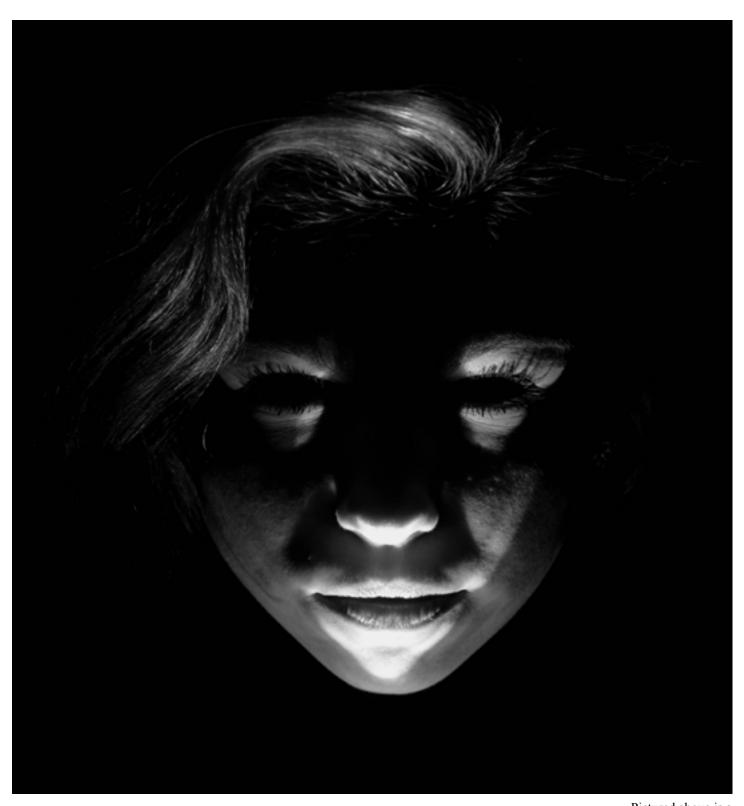

Pictured above is a black and white photo created with hard light from a flashlight.

### About the Artist

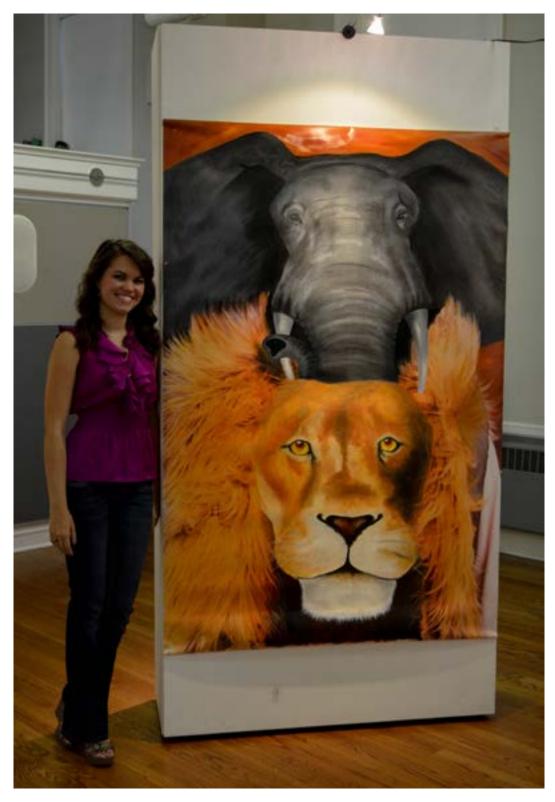

Lindsey Surin is a sophomore at Saint Xavier University studying Studio Art. She is hoping to have a career in illustration or animation. Her past achievements include being showcased in the university art show, which is pictured above, being featured in the university literary magazine, Opus, and being President of the National Art Honor Society at Marist High School. Lindsey has over eleven years of art training and experience and has had a love of art for as long as she can remember.